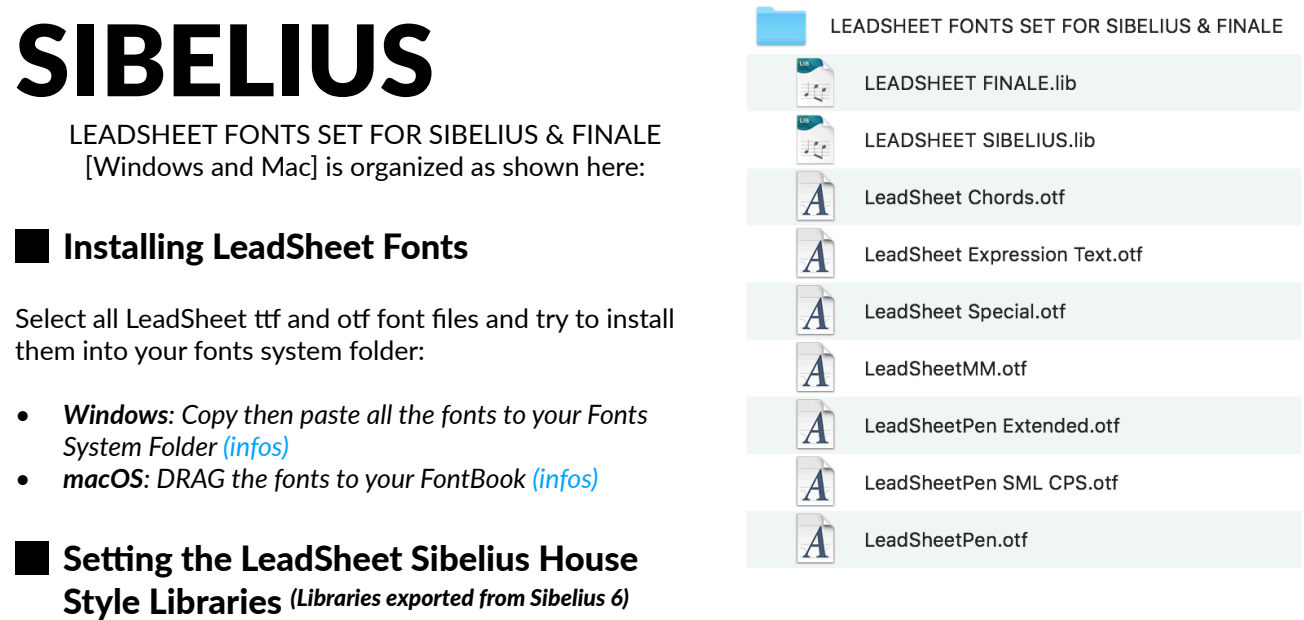

Go to Sibelius House Style librairies folder and copy then paste *LEADSHEET SIBELIUS.lib* file to:

*• Windows:* 

*C:\Users\{your\_user\_name}\AppData\Roaming\Avid\Sibelius\House Styles* 

*• macOS: Finder > Go > Go to Folder… paste: ~/Library/ApplicaPon Support/Avid/Sibelius/House Styles*

## **Applying LEADSHEET to your Sibelius score**

Now run Sibelius, open your score, go to *Appearence>House Style>Import...*

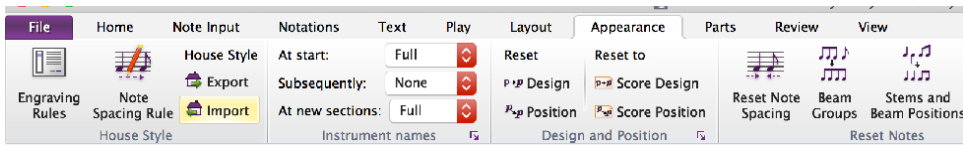

• Select *LEADSHEET SIBELIUS* to apply the LeadSheet House Style;

*That's it!* 

## LEADSHEET FONTS SET FOR SIBELIUS & FINALE FINALE **LEADSHEET FINALE.lib** 北 LEADSHEET FONTS SET FOR SIBELIUS & FINALE [Windows **LEADSHEET SIBELIUS.lib** J. and Mac] is organized as shown here: LeadSheet Chords.otf **Installing LeadSheet Fonts** LeadSheet Expression Text.otf LeadSheet Special.otf Select all LeadSheet ttf and otf font files and try to install them into your fonts system folder: LeadSheetMM.otf *• Windows: Copy then paste all the fonts to your Fonts System*  LeadSheetPen Extended.otf *Folder [\(infos\)](https://support.microsoft.com/en-ph/help/314960/how-to-install-or-remove-a-font-in-windows) • macOS: DRAG the fonts to your FontBook [\(infos\)](https://support.apple.com/guide/font-book/install-and-validate-fonts-fntbk1000/mac)* LeadSheetPen SML CPS.otf LeadSheetPen.otf **Setting LeadSheet Finale Library**

*(This library is made in Finale 26 on Windows 8, we think it should work, if you make any better tweaks to this library please don't hesitate to share with [us](mailto:contact@norfonts.ma)!)* 

Go to Finale librairies folder then copy/paste *LEADSHEET FINALE.lib* file to the following directory:

*• Windows:* 

*C:\Users\{your\_user\_name}\AppData\Roaming\MakeMusic\Finale 26\Libraries* 

*• macOS: Finder > Go > Go to Folder… paste this: ~/Library/ApplicaPon Support/MakeMusic/Finale 26/Libraries/...* 

## Applying LeadSheet to your Finale score

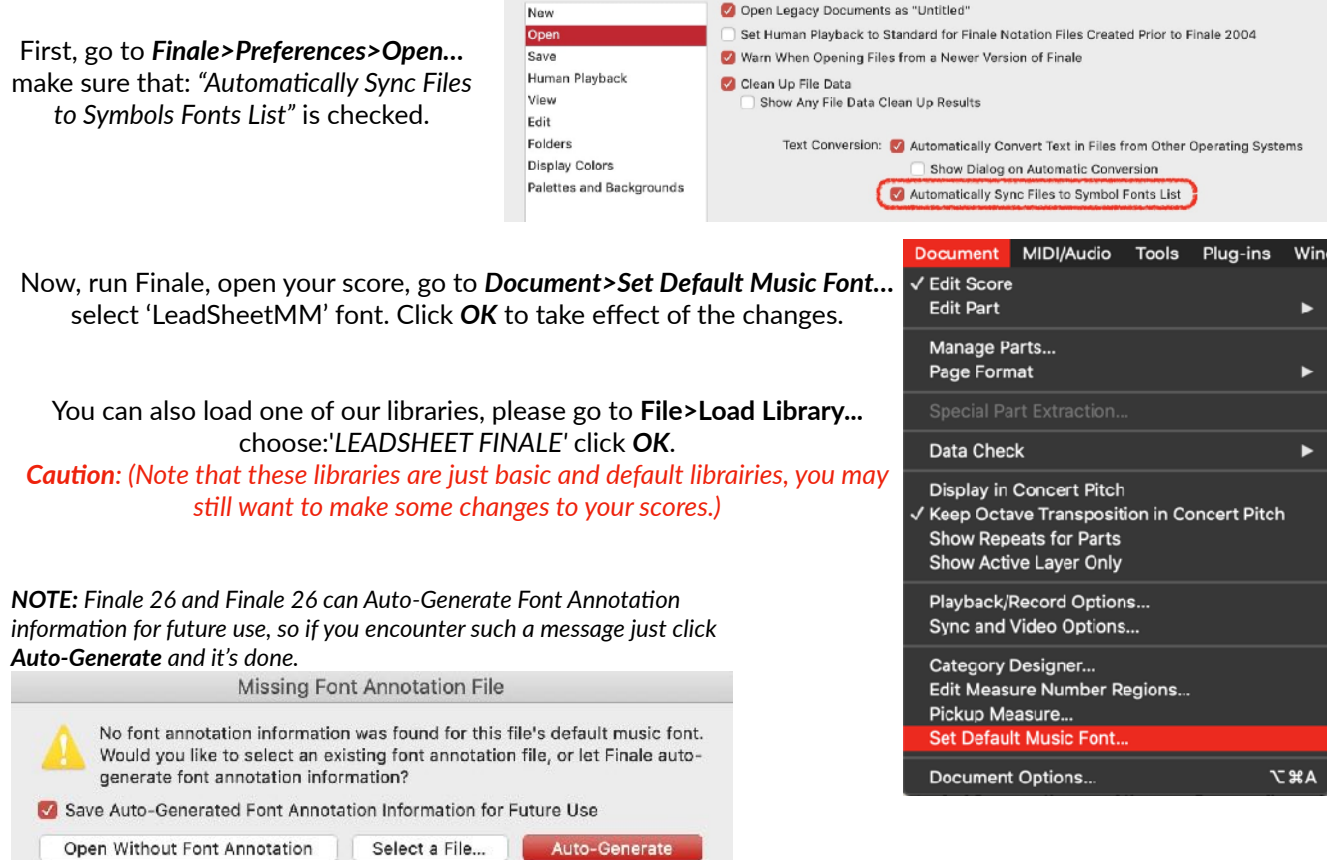

Preferences - Open